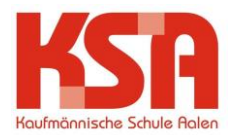

## **Microsoft Teams für die Schule – Anleitung für Schülerinnen/Schüler:**

Ein Team entspricht einem Fach (z.B. W1KE2\_BW\_2020/2021)

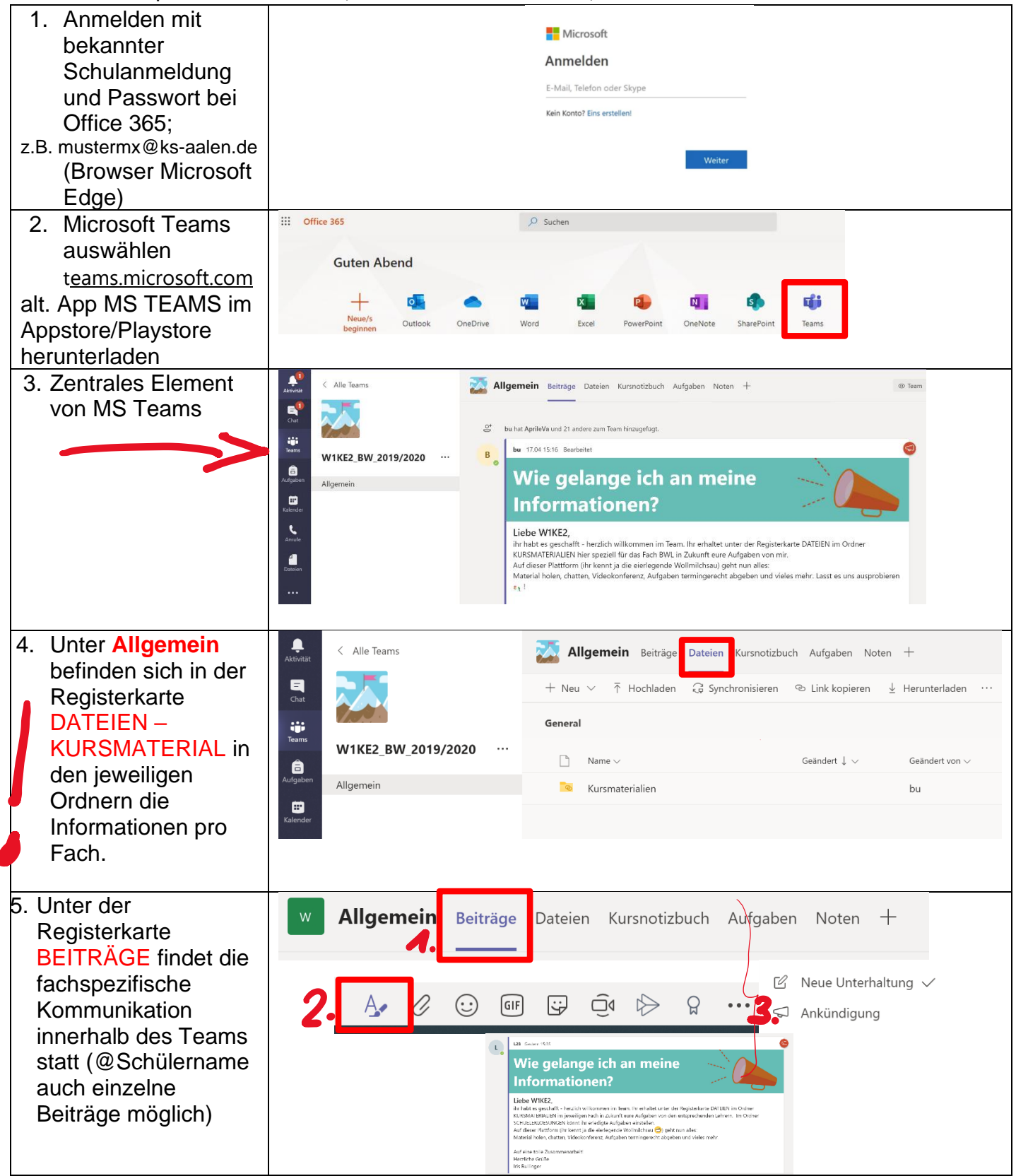

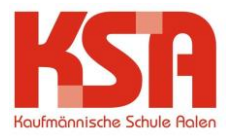

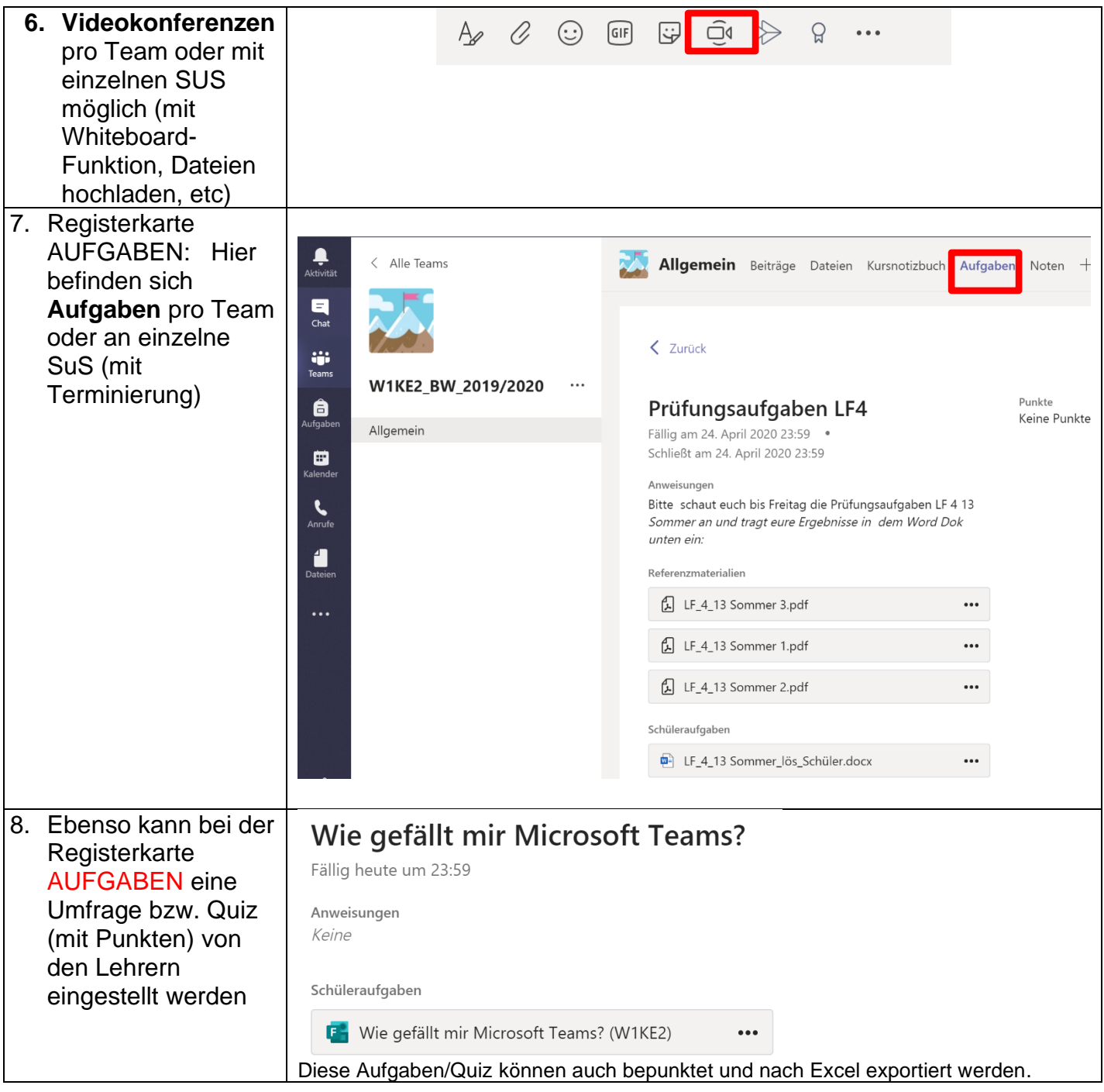

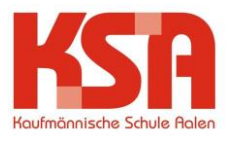

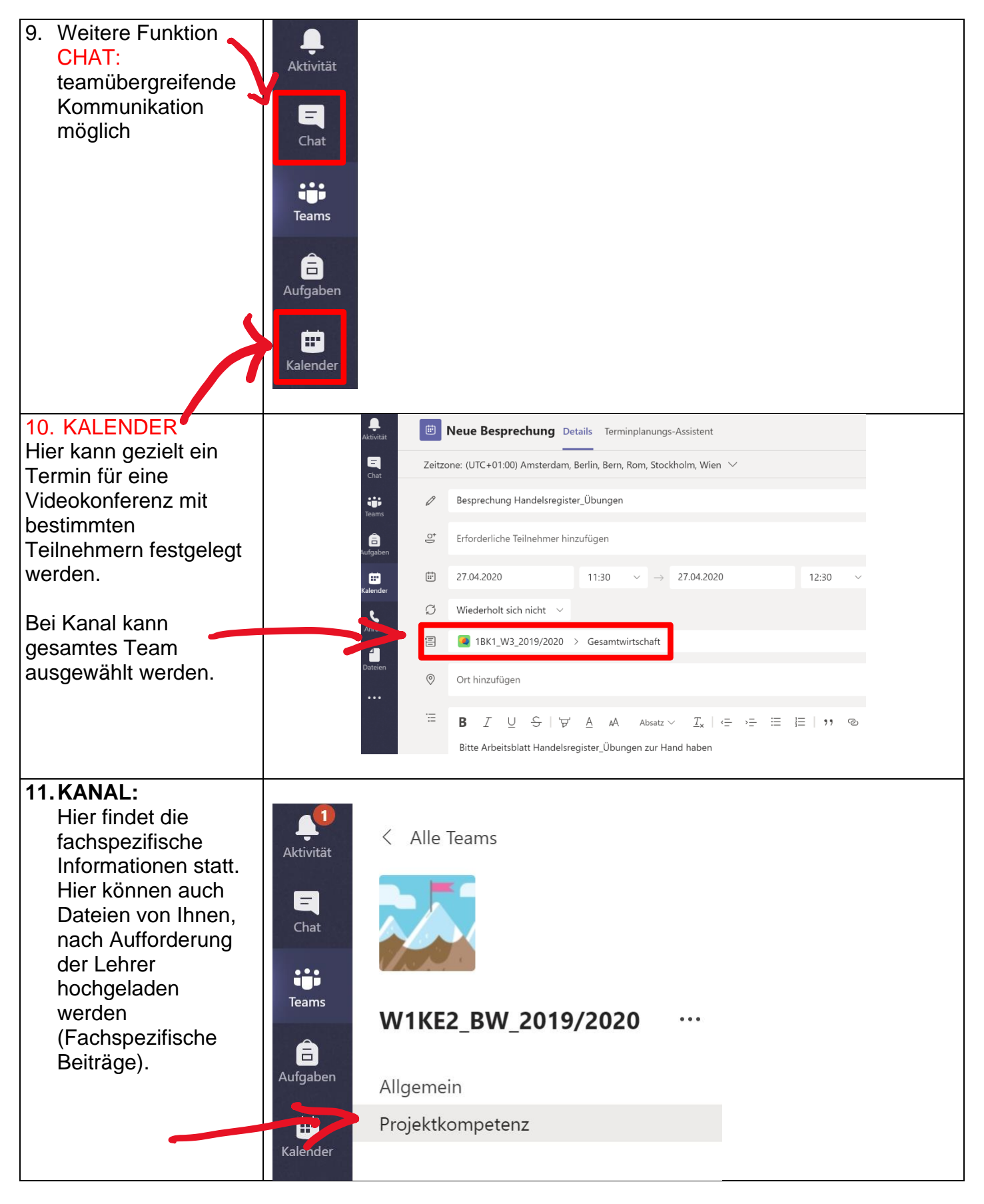

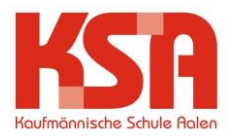

## **Weitere Informationen:**

## Für Schülerinnen und Schüler: <https://www.youtube.com/watch?v=ZzHrrzc7a9U>

## Aufgabe abgeben:

<https://www.youtube.com/watch?v=0o2wDGuUOj4>

Aufgabe bearbeiten: <https://www.youtube.com/watch?v=QIrDSl2wxFU>

Schnellstart-Handbuch: [https://edudownloads.azureedge.net/msdownloads/MicrosoftTeamsforEducation\\_QuickGuide\\_DE-DE.pdf](https://edudownloads.azureedge.net/msdownloads/MicrosoftTeamsforEducation_QuickGuide_DE-DE.pdf)

Videos:

<https://www.youtube.com/watch?v=yujrl99gNkY> (kurze Einführung)

Anleitung für Schule: <https://www.marcojakob.blog/anleitung-microsoft-teams-schule/>

Viel Spaß beim Ausprobieren! Bu